# **Font**

### **Tab Home – Group Font Font Formatting**

B

*Font – kiểu font chữ* Calibri (Body)  $|11$  $\check{ }$ *Font size – kích thước font*  $A^{\sim} A^{\sim}$ *Increase/Decrease Font Size – phóng to/thu nhỏ 1 level cho font size* Aa ~ *Change Case – thay đổi kiểu hiển thị văn bản (viết hoa, viết thường,...)*  $A_{\odot}$ *Clear All Formatting – xoá tất cả định dạng hiện tại, quay về định dạng gốc*  $\cal I$ *Bold – định dạng in đậm, Italic – in nghiêng, Underline – gạch chân*  $\cup$  $\checkmark$ <del>ab</del> *Strikethrough – gạch ngang văn bản (gạch bỏ thay vì xoá)*  $X_2$   $X^2$ *Subscript – chữ nhỏ bên dưới, Superscript – chữ nhỏ bên trên* $\gamma$ *Highlight – tô màu nền để làm nổi bật văn bản*  $\Delta \sim$ *Font Color – màu văn bản*  $\mathbb{A}$   $\cdot$ *Text Effects and Typography – tạo hiệu ứng cho văn bản*

**Tab Home – Group Font Font**

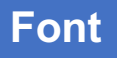

### *Thiết lập font mặc định, format tại hộp thoại Font*

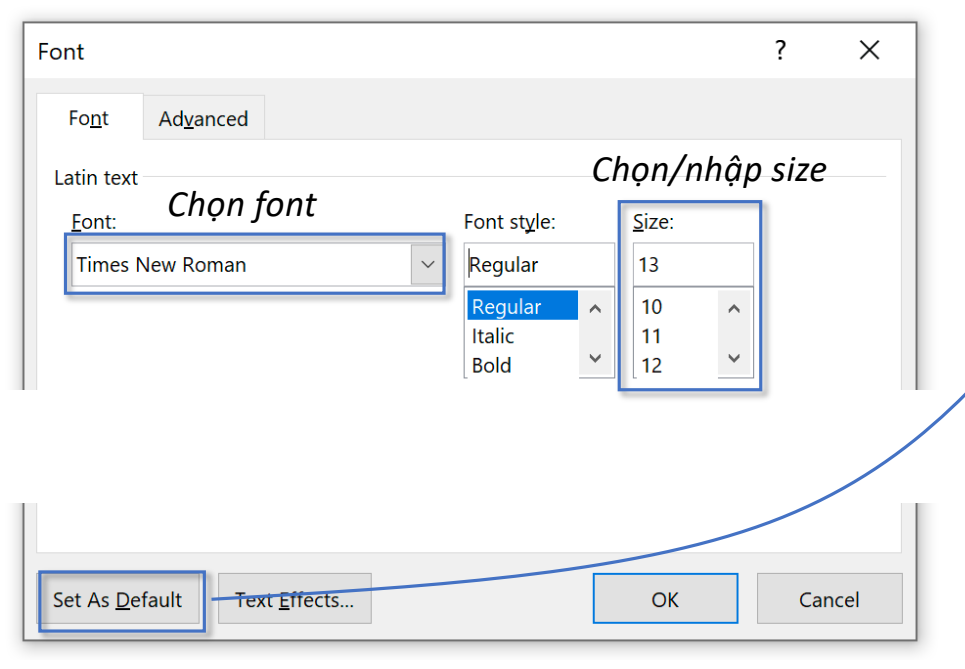

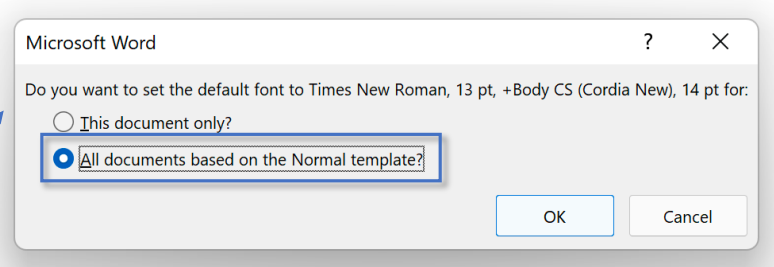

*Bạn muốn thiết lập mặc định với font Time New Roman, 13pt..... cho:*

- o *Chỉ văn bản này?*
- o *Áp dụng cho tất cả văn bản từ nay trở về sau?*

## **Tab Home – Group Font Change Case**

 $Aa \sim$ 

*Change Case – Thay đổi kiểu hiển thị văn bản (viết hoa, viết thường,...)*

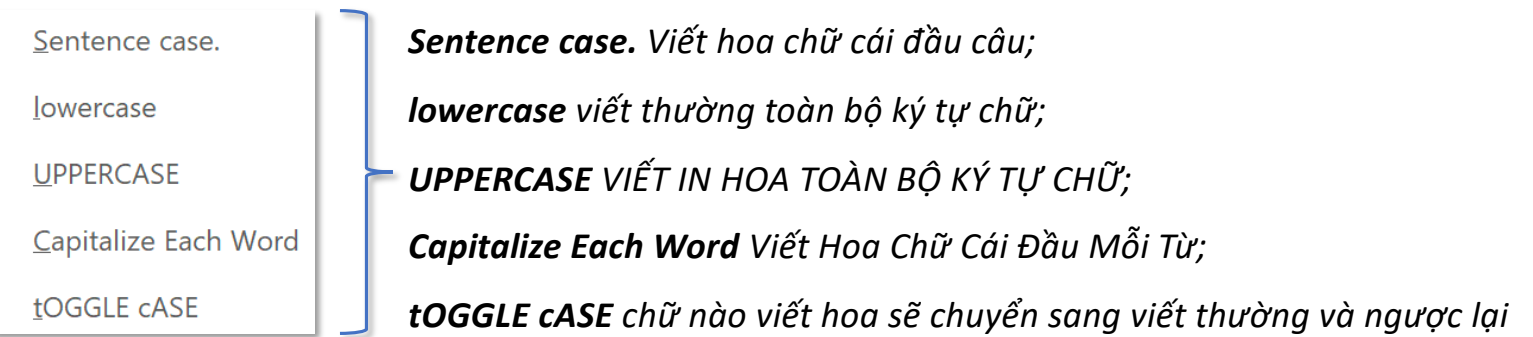

*Trong hộp thoại Font còn cung cấp 2 kiểu hiển thị văn bản:*

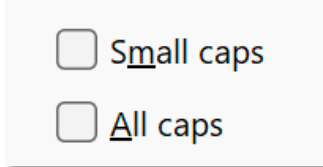

*Small caps Viết hoa toàn bộ, chữ vốn viết thường sẽ nhỏ hơn chữ vốn viết hoa; All caps viết hoa toàn bộ ký tự chữ (giống UPPERCASE)*

**Tab Home – Group Font**

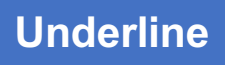

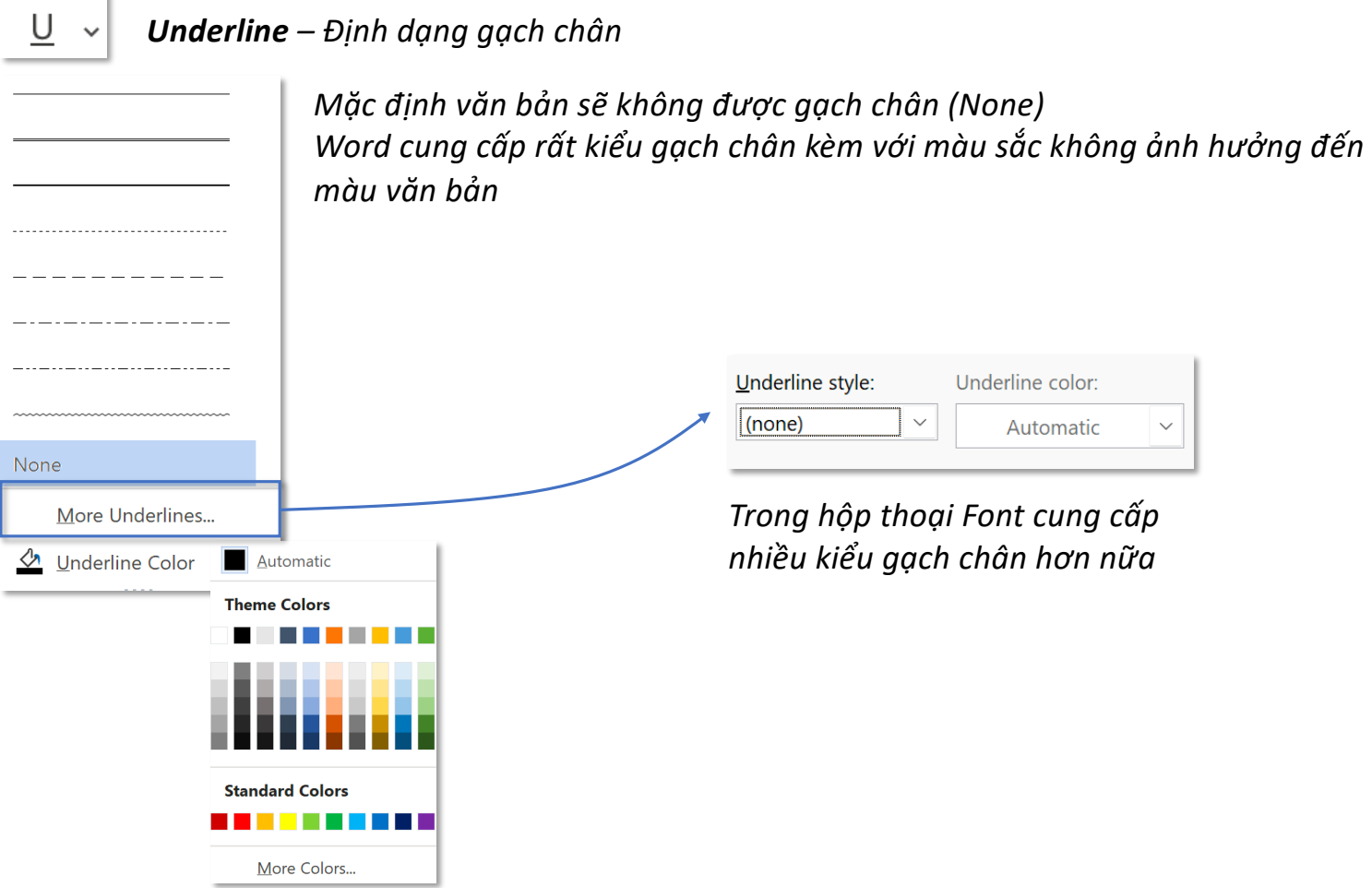

**Tab Home – Group Font**

**Strikethrough**

 $ab$ 

*Gạch ngang văn bản (gạch bỏ thay vì xoá)*

*Ngoài ra, trong hộp thoại Font còn cung cấp thêm 1 kiểu gạch ngang là Double strikethrough:*

 $\bigcirc$  Strikethrough Double strikethrough Sai *Gạch 1 đường*

 $$\frac{a}{2}$$ *Gạch 2 đường*

## **Tab Home – Group Font**

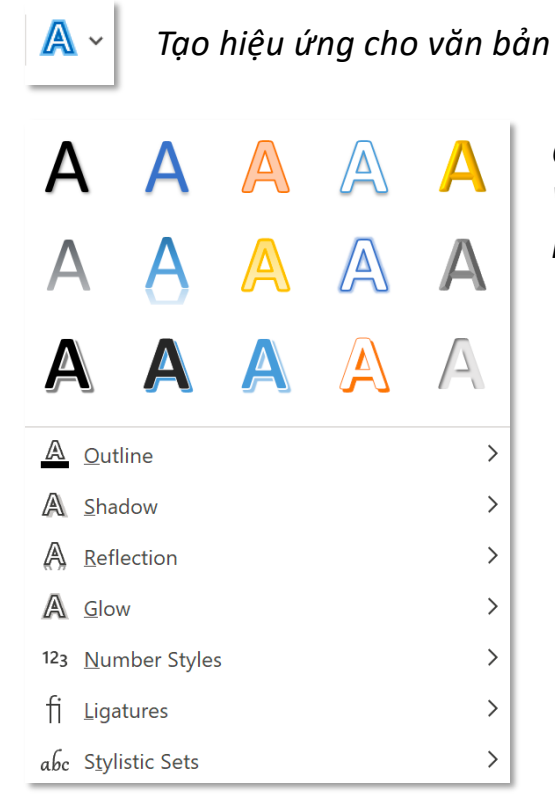

*Chức năng Text Effects and Typography này khá giống với WordArt (tab Insert), tuy nhiên, chỉ có chức năng định dạng mà không tạo ra đối tượng (Object)*

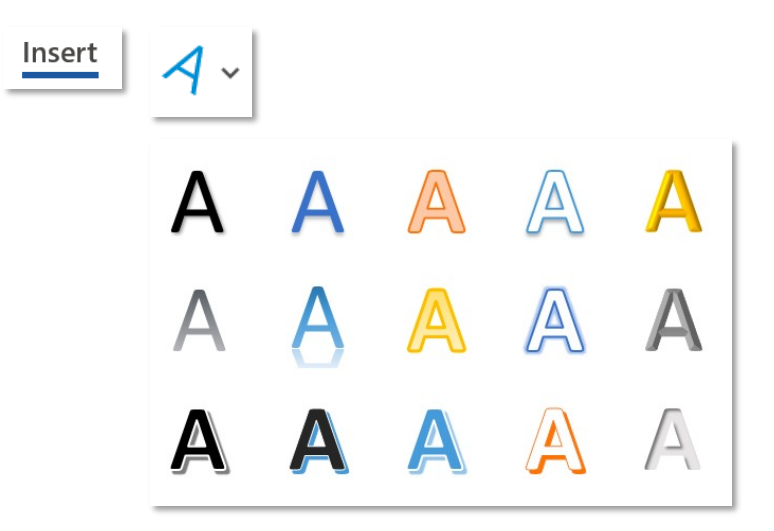

*Hầu hết chức năng trong thẻ Font đều có ở ngoài Ribbon*

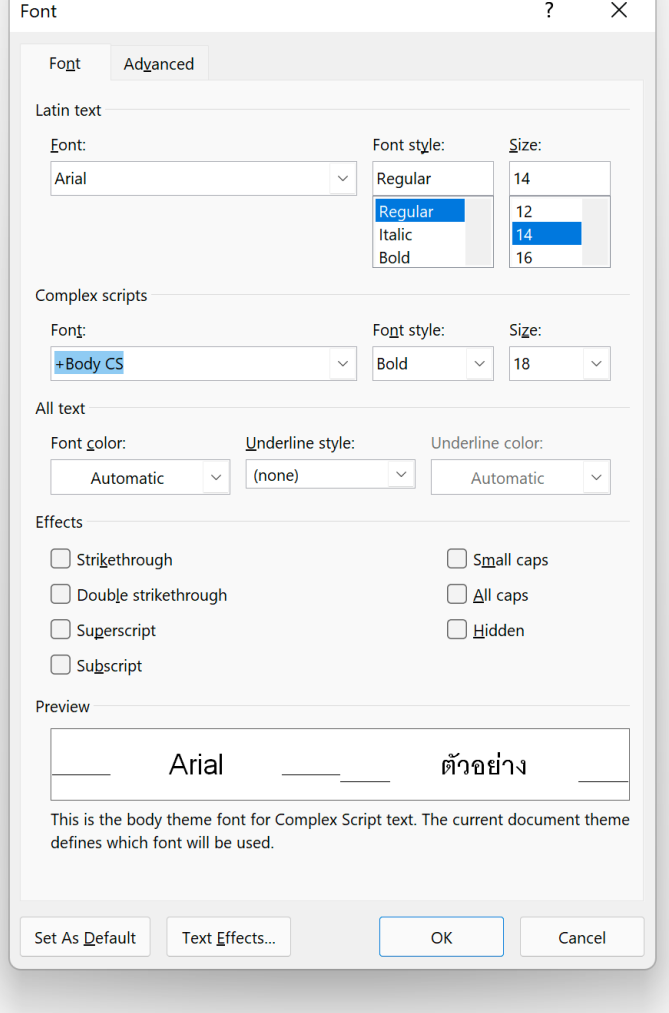

## **Tab Home – Group Font Font Dialogue Box – Font**

### **EXPERT Tab Home – Group Font Font Dialogue Box – Advanced**

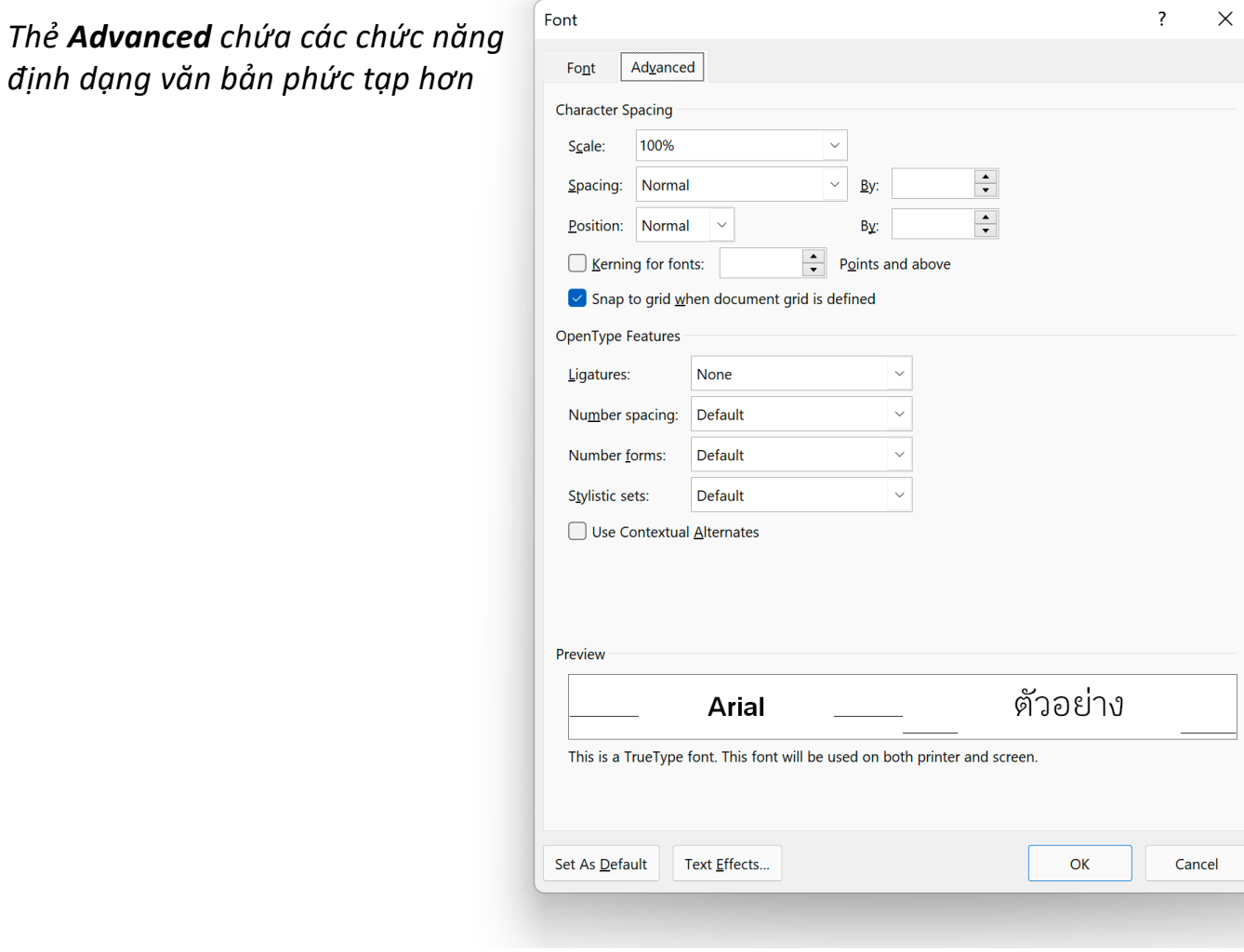

## **Tab Home – Group Font EXPERT Font Dialogue Box – Advanced – Character Spacing**

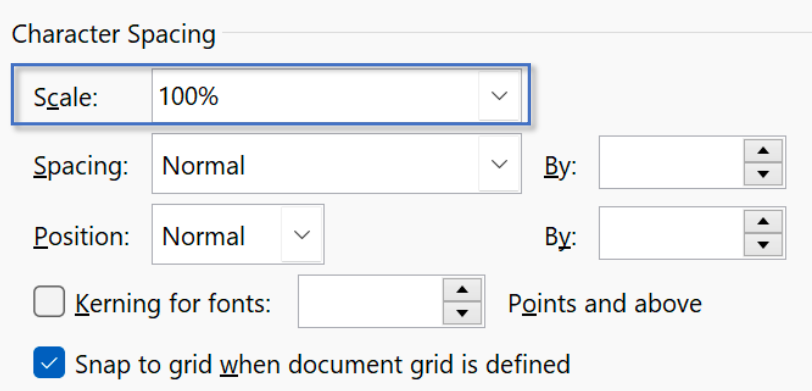

*Scale – co giãn chữ theo chiều ngang:*

- *100%: mặc định,*
- *>100%: chữ giãn ra,*
- *<100%: chữ co lại,*

## Chữ giãn 150%

Ch $\tilde{u}$  co 50%

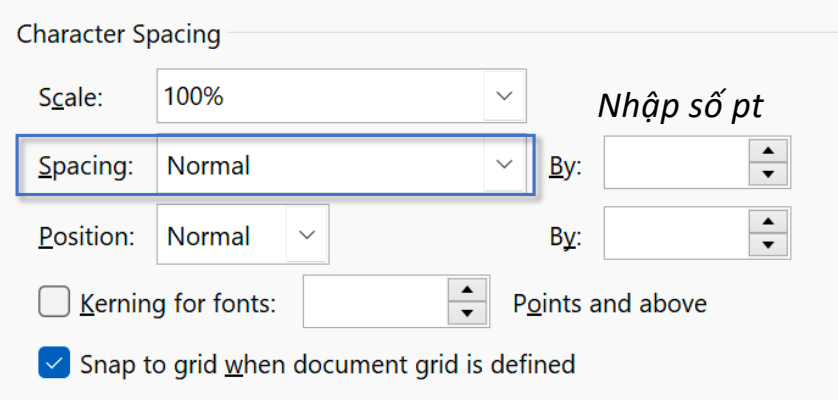

*Spacing – khoảng cách giữa các từ:*

- *Nomal: mặc định,*
- *Expaned: các từ giãn cách xa ra,*
- *Condensed: các từ giãn cách hẹp lại*

# Giãn cách Expanded 2pt Giãn cách Condensed 2pt

## **Tab Home – Group Font EXPERT Font Dialogue Box – Advanced – Character Spacing**

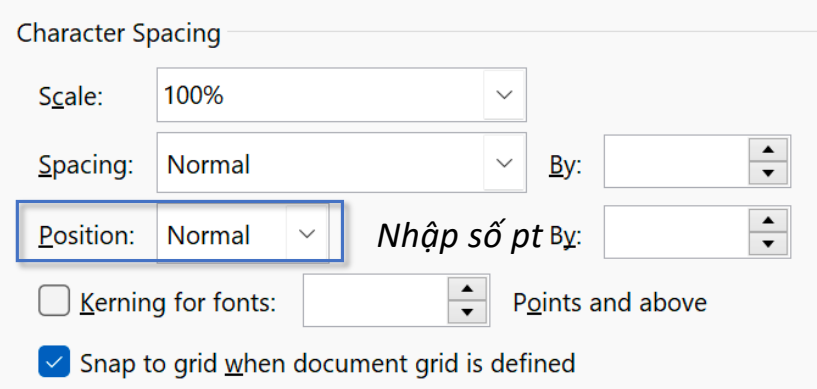

*Position – đặt vị trí văn bản theo chiều cao:*

- *Normal: mặc định,*
- *Lowered: tương tự kiểu chữ Subscritp,*
- *Raised: tương tự kiểu chữ Superscript*

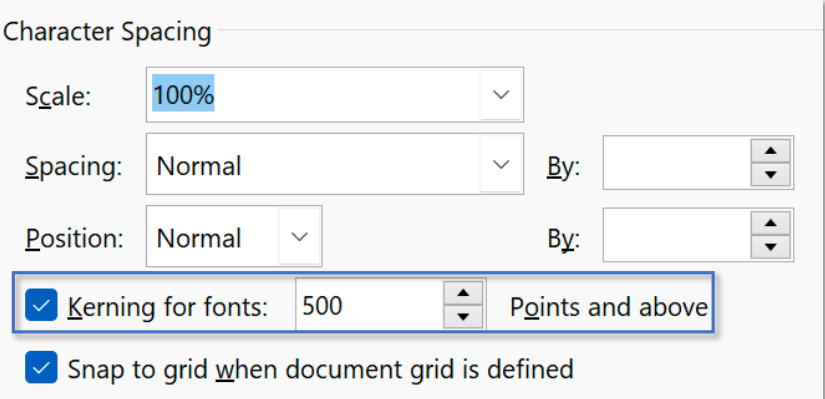

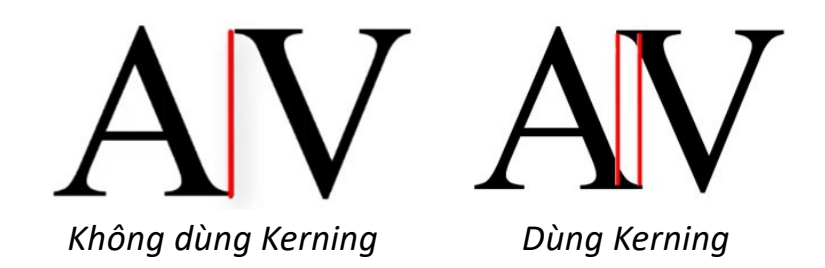

*Những font chữ có đế như Times New Roman nhận thấy rất rõ có kerning hay không*

## **Tab Home – Group Font EXPERT Font Dialogue Box – Advanced – Character Spacing**

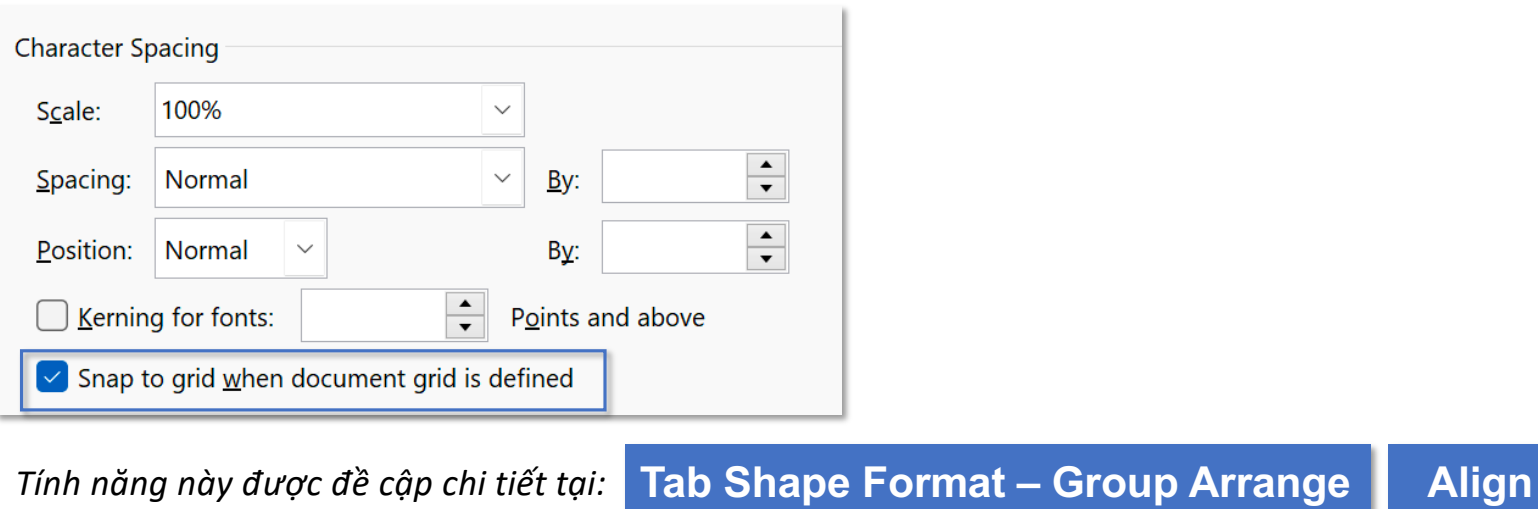